# Erkennung - Bonjour auf RV320- und RV325- VPN-Routern J.

#### Ziel

Bonjour ist ein Diensterkennungsprotokoll, das zur automatischen Erkennung von Geräten und Diensten in IP-Netzwerken verwendet wird. Bonjour ermöglicht die automatische Zuweisung von IP-Adressen ohne DHCP-Server, die Namensübersetzung ohne DNS-Server und die Serviceerkennung ohne Verzeichnisserver. Wenn Bonjour aktiviert ist, zeichnet der Router regelmäßig Bonjour-Dienste für das gesamte lokale Netzwerk auf, um anzukündigen, ob das RV32x-Gerät vorhanden ist und welche Services es bereitstellt.

In diesem Artikel wird die Aktivierung und Verwaltung von Bonjour auf der RV32x VPN Router-Serie erläutert.

#### Anwendbare Geräte

·RV320 Dual-WAN VPN-Router · RV325 Gigabit Dual-WAN VPN-Router

### Softwareversion

·v1.1.0.09

## Analyse-Bonjour

Schritt 1: Melden Sie sich beim Webkonfigurationsprogramm an, und wählen Sie System Management > Discovery-Bonjour aus. Die Seite Discovery-Bonjour wird geöffnet:

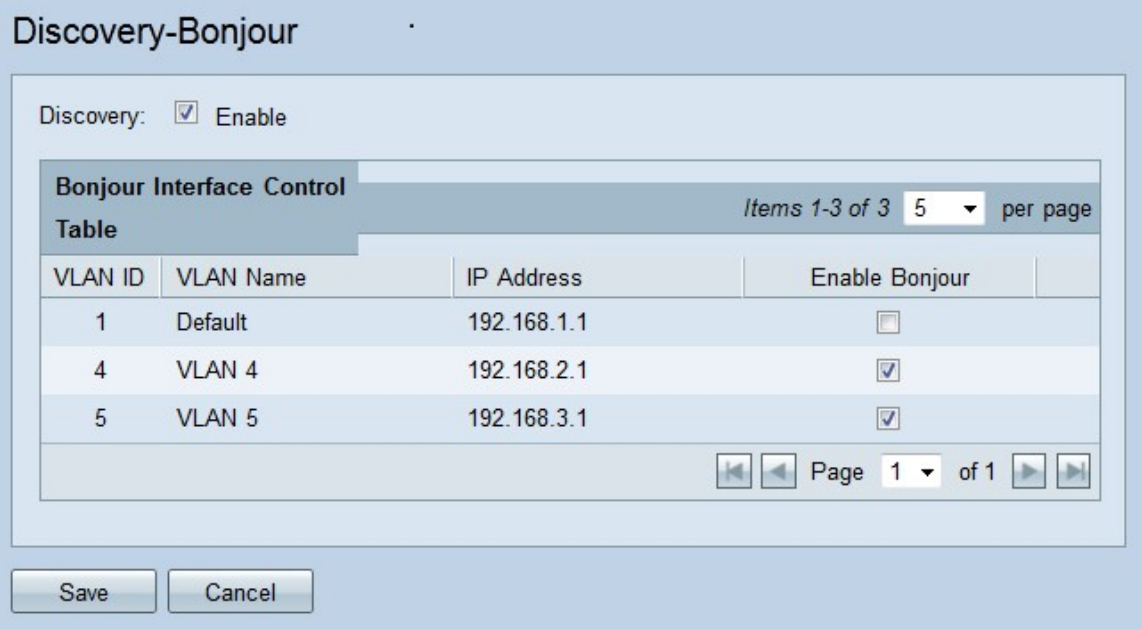

Schritt 2: Bonjour ist standardmäßig global aktiviert. Deaktivieren Sie das Kontrollkästchen im Feld "Erkennung", um Bonjour global zu deaktivieren.

Schritt 3: Bonjour ist in jedem VLAN standardmäßig aktiviert. So können Geräte, die mit dem angegebenen VLAN verbunden sind, die Bonjour-Services der RV32x VPN-Router-Serie ermitteln. Deaktivieren Sie in der Bonjour-Schnittstellensteuerungstabelle das Kontrollkästchen Bonjour aktivieren, das der gewünschten VLAN-ID entspricht, um Bonjour im VLAN zu deaktivieren.

Schritt 4: Klicken Sie auf Speichern. Bonjour ist entweder global oder auf den angegebenen VLANs der RV32x VPN Router-Serie aktiviert.